# **Aggiunta o modifica dati di un gruppo**

# **Convenzioni**

- il titolo delle pagine viene indicato in corsivo e racchiuso tra virgolette, es: *"Dettagli gruppo"*;
- il menù principale del sito si trova in alto a sinistra ed è riconoscibile del simbolo  $\equiv$ Menu e, ove la misura dello schermo lo permetta, dalla scritta Menu. Di seguito ci si riferirà a questo componete con il solo nome di menu ma in grassetto. Es: **Menu**;

#### **Premesse**

•

Tutti gli utenti possono visualizzare le informazioni di base del gruppo nel quale sono associati ma solo gli utenti con permessi di amministratore ovvero presidente e segretari possono modificare questi dati.

### **Percorso**

Dal **Menu** selezionare G*ruppo Anagrafica gruppo; →*

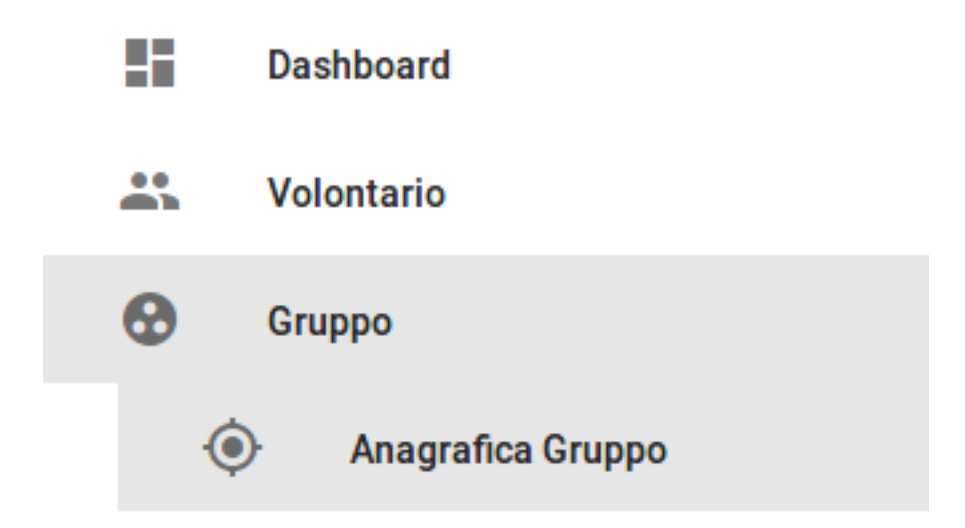

## **Operazioni**

1. si viene indirizzati alla pagina *"Dettagli gruppo"* nella quale sono riepilogate tutte le informazioni dello stesso;

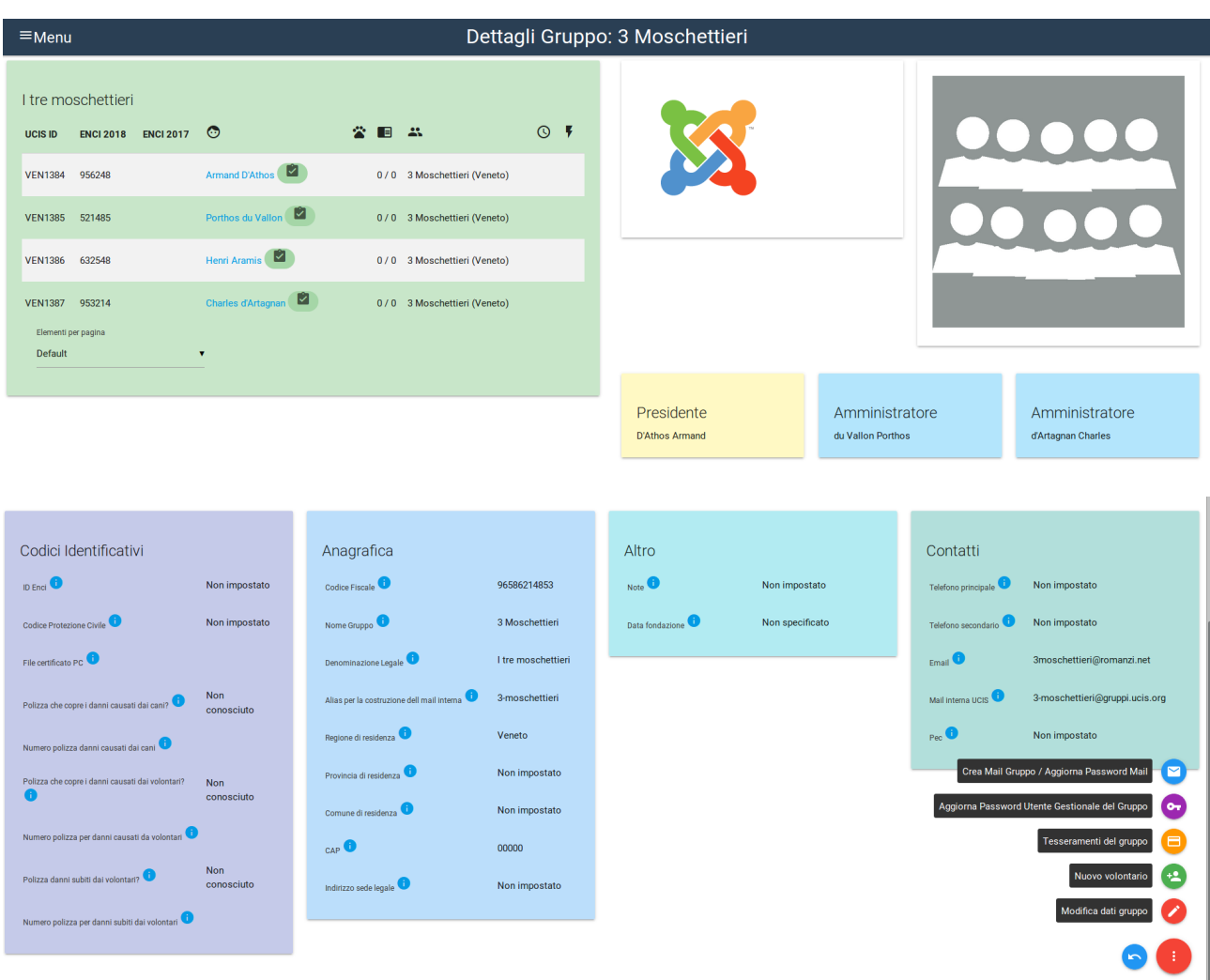

2. per aggiungere dati non ancora inseriti, modificare o aggiornare dati già caricati, premere dal menu in basso a destra il pulsante rosso *Modifica*

dati gruppo Modifica dati gruppo

3. si viene indirizzati alla pagina "Modifica gruppo" nella quale sono presenti i dati del gruppo che possono essere modificati. Nelle varie sezioni presenti è possibile inserire le informazioni quali indirizzi della sede legale, numeri telefonici etc. e tramite il pulsante *AGGIUNGI FILE*

caricare dei file esterni quali immagini del gruppo, polizze assicurative etc.

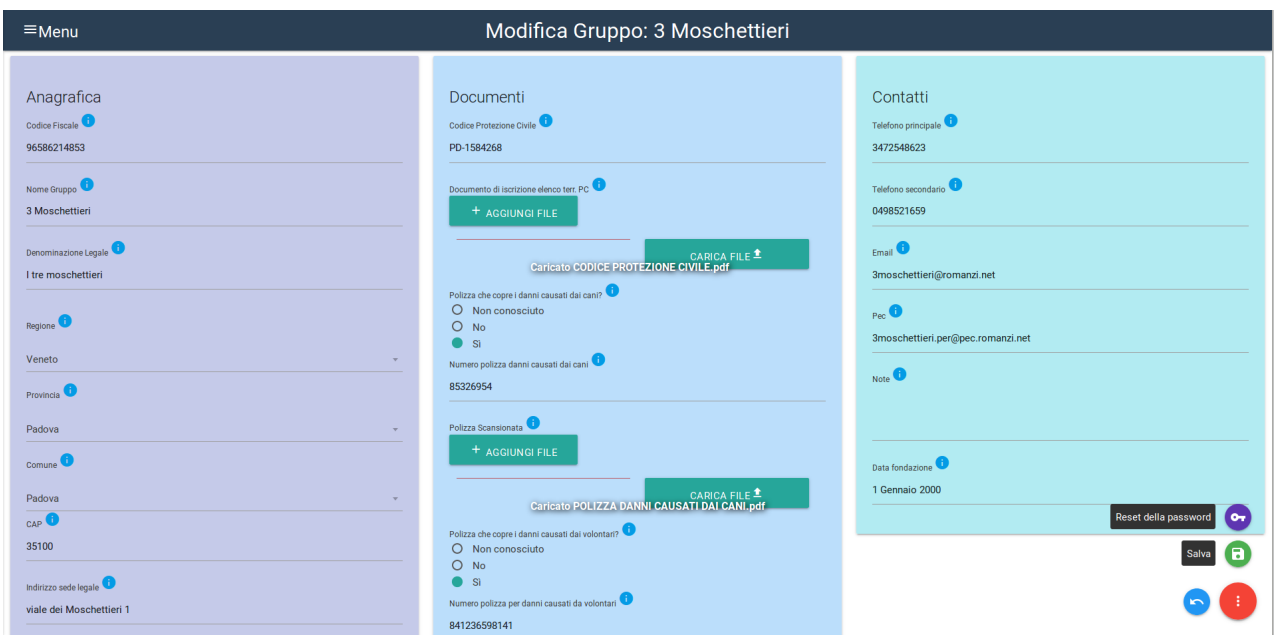

4. inserite o aggiornate tutte le informazioni premere dal menu in basso a

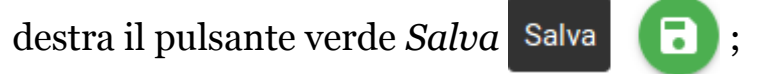

5. si vieni reindirizzati nuovamente alla pagina "Dettagli gruppo" nella quale ora risultano i dati e i file inseriti nella precedente operazione.

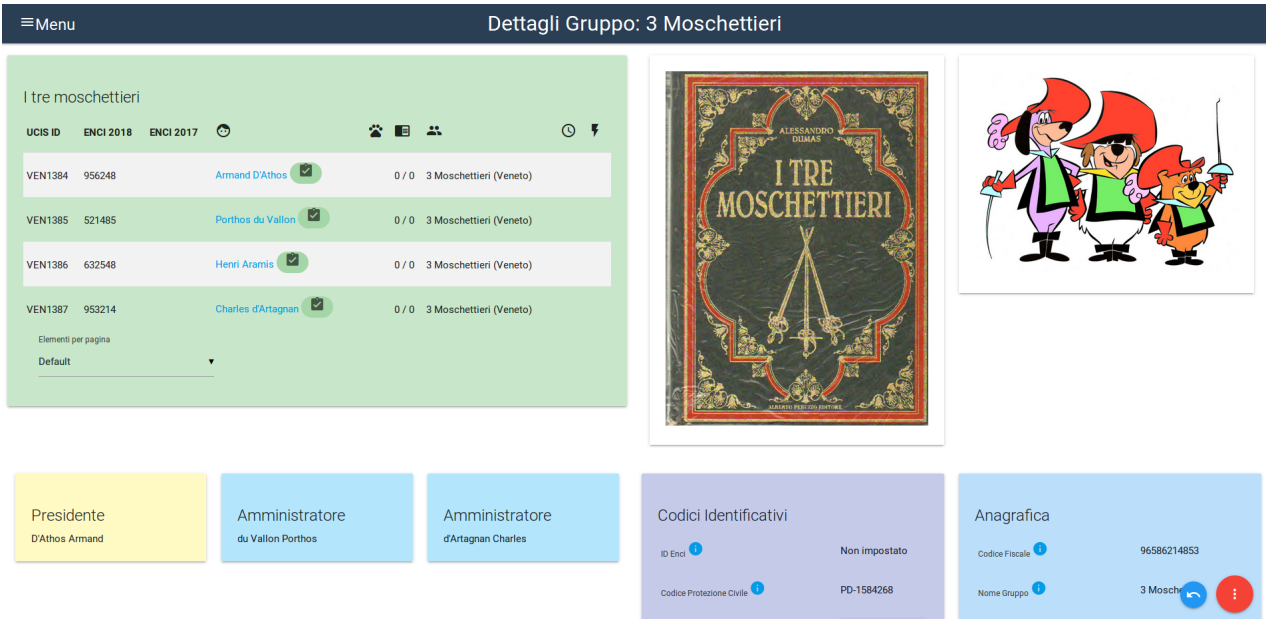